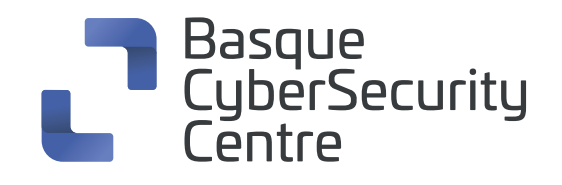

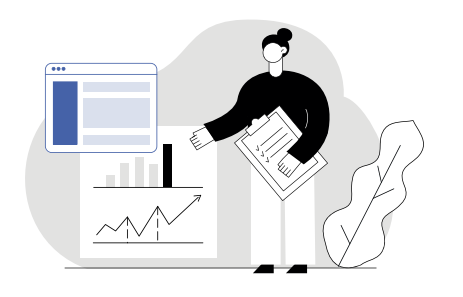

# **Tshark cheat sheet**

**Analizador de tráfico de red, por línea de comandos,** que permite capturar datos de paquetes de una red, o leer paquetes de un archivo guardado previamente.

(El formato de la cheat sheet es descripción de la instrucción, instrucción en negrita)

# **1. Opciones de interfaz de captura**

- Nombre o índice de la interfaz (el valor predeterminado es 1º non-loopback)
	- **-i < interfaz >**
- Filtro de paquetes en la sintaxis del filtro Libpcap
	- **-f < filtro de captura>**
- Deshabilitar la captura en modo promiscuo

# **-p**

Tamaño del búfer del kernel (def. 2MB)

**-B < tamaño del búfer >**

- Tipo de capa de enlace (por defecto al primero apropiado) **-y < tipo de vínculo >**
- **O** Imprimir lista de interfaces y salir

# **-D**

**O** Imprimir lista de tipos de capa de vínculo y salir

#### **-L**

**www.basquecybersecurity.eus**

# **2. Condiciones de detención y salida de captura**

- Parar después de n paquetes (por defecto a infinito)
	- **-c < recuento de paquetes > -a < condición de autostop >**
- **O** Salida de captura **-b <ringbuffer opt>**

# **3. Opciones de procesamiento**

- Realizar un análisis de dos pasadas **-2**
- Filtro de lectura de paquetes en la sintaxis del filtro de visualización wireshark
	- **-R < filtro de lectura >**
- Filtro de lectura de paquetes en la sintaxis del filtro de visualización wireshark
	- **-Y < filtro de visualización >**
- Deshabilitar todas las resoluciones de nombres **-n**
- Habilitar resoluciones de nombres específicos:

### **-N < indicadores de resolución de nombre >**

Decodificar como. Consultar la página de man Tshark para obtener más información

**-d < tipo de capa >==<selector>,<decode\_as\_ protocol>**

- Leer una lista de entradas de un archivo hosts que luego se escribirá en un archivo de captura (implica -W n) **-H <hosts file>**
	-
- Deshabilitar la disección de<proto\_name> **--disable-protocol <proto\_name>**
- Habilitar la disección del protocolo heurístico
	- **--enable-heuristic <short\_name>**
- Deshabilitar la disección del protocolo heurístico
	- **--disable-heuristic <short\_name>**

# **4. Varias opciones**

- Mostrar ayuda y salir
	- **-h**
- **O** Mostrar información de la versión y salir

**-v** 

- Anular la configuración de preferencias **-o <nombre>:<valor>**
- Archivo keytab que se utilizará para el descifrado Kerberos **-K <keytab>**
- Volcar uno de los varios informes disponibles y salir

# **-G < Informe >**

informe predeterminado ="fields" usar -G ? para obtener más ayuda

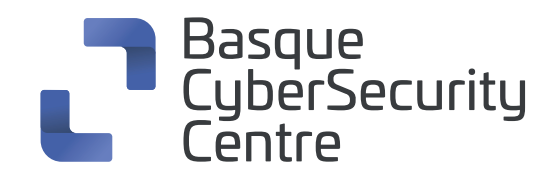

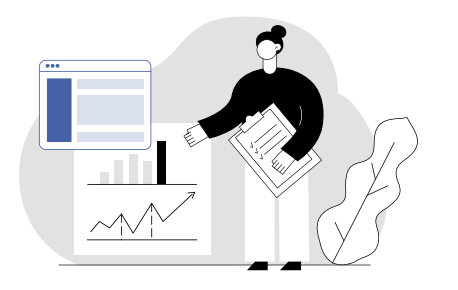

# **5. Opciones del archivo de salida**

Escribir paquetes en un archivo de formato PCAP denominado Outfile

#### **-w <outfile|->**

Comenzar con el perfil de configuración especificado

### **-C < perfil de configuración>**

Establecer el tipo de archivo de salida (por defecto es PCAP-NG), -F sin ninguna especificación, mostrará los tipos de archivo

#### **-F < tipo de archivo de salida >**

- Agregar salida del árbol de paquetes (detalles del paquete) **-V**
- Mostrar sólo los detalles del paquete de protocolos (separados por comas)

### **-O < protocolos >**

Imprimir resumen de paquetes incluso mientras se escribe en un archivo

**-P**

El separador de líneas para imprimir entre paquetes

**-S < separador >**

Agregar salida de volcado hexadecimal y ASCII (bytes de paquetes)

#### **-x**

Formato de salida de texto (por defecto texto)

**-T pdml|ps|psml|text|fields**

Campo para imprimir si -Tfields seleccionado (tcp.port, ws.col.info). Esta opción se puede repetir para imprimir varios campos.

**-e <field>**

Establece opciones para la salida cuando se selecciona -Tfields :

#### **-E < opción campos >=< valor >**

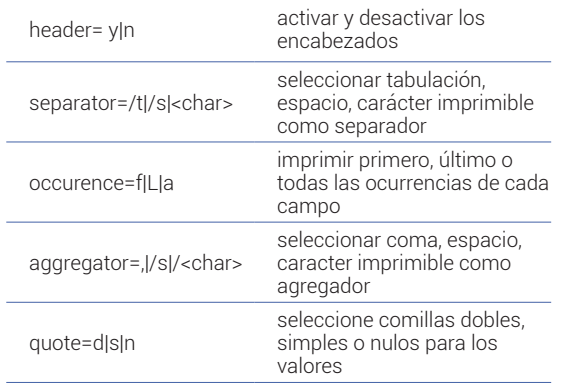

Formato de salida de marcas de tiempo (def: r rel. a first)

# **-t a|ad|d|dd|e|r|u|ud**

- Formato de salida de segundos (def: s segundos) **-u s|hms|**
- Vaciar la salida estándar después de cada paquete **-l**

Sólo registra los errores verdaderos en stder

# **-Q**

Habilitar el acceso de lectura de grupo en los archivos de salida

# **-g**

- Guarda información adicional en el archivo, si es compatible **-W n**
- Escribir información de resolución de direcciones de red

**n=** Opciones de extension

Consultar para obtener más información sobre opciones https:// www.wireshark.org/docs/man-pages/tshark.html

#### **-X <key>:<valor>**

Varias estadísticas

#### **-z <statistics>**

- Agregar un comentario de captura al archivo de salida recién creado (sólo para el formato PCAPNG)
	- **--capture-comment <comentario>**